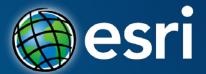

### **ArcGIS Pro: Scripting with Python**

John Yaist: jyaist@esri.com

Jennifer Duerr: jduerr@esri.com

# **Target Audience**

**Experienced ArcGIS Desktop Users** 

**Experienced with Python Scripting** 

Curious about ArcGIS Pro

# **Python**

- Scripting language of choice introduced at ArcGIS 9.0 as the arcgisscripting module
- Since 10.0 the ArcPy site-package
- Esri fully embraces it for:
  - Data Analysis
  - Data Conversion
  - Data Management
  - Map Automation

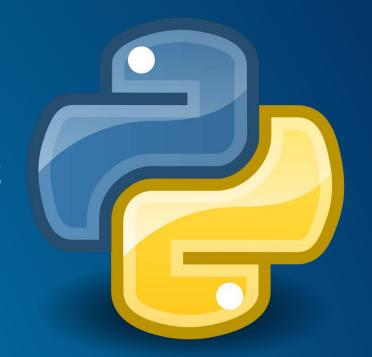

# Python Migration: ArcGIS for Desktop and ArcGIS Pro

- Considerations
  - What is Pro?

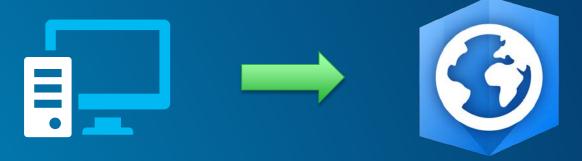

- Changes to Scripting
  - Functionality and Appearance
  - Arcpy Module names and content
  - Supported Formats
  - Licensing

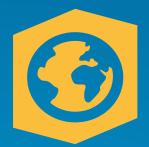

#### **ArcGIS Pro - Listening to user community**

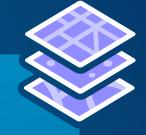

- Changes to the Application Faster
  - Multiple Layouts
  - 64-bit Processing
  - Multi-threaded
  - Simpler and more Modern UI (Ribbon Interface)
  - Multiple Tasks

2D and 3D in one App

 Same Powerful Geoprocessing Framework reorganized

#### The Next Generation of Desktop for all GIS Users

Not a replacement, but part of the Desktop App Suite

ArcMap and ArcGIS Pro run side by side

Fusion of the most used functionality in ArcMap
ArcCatalog
ArcScene

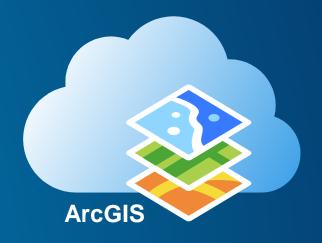

#### Considerations

How are you going to use Python?

Geoprocessing Window – Copy as Python snippets
Model Builder - Export as Python scripts
Python Window
Script tool
Stand-alone

Do you want your script to run in ArcGIS Desktop 10.x, Pro...or Both?

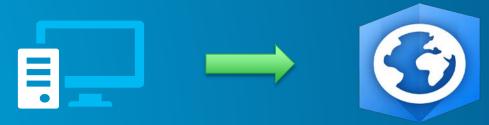

#### Installation

### **Script Tools and Python Window**

Embedded Python installed with ArcGIS Pro

### Stand Alone Scripts

- Python for ArcGIS Pro Install: 64-bit Python 3.4.1
- All ArcGIS Pro Dependencies
- ArcGISPro.pth (Lib < site-packages)</li>

### **Stand-Alone Scripting: IDEs or Command Line**

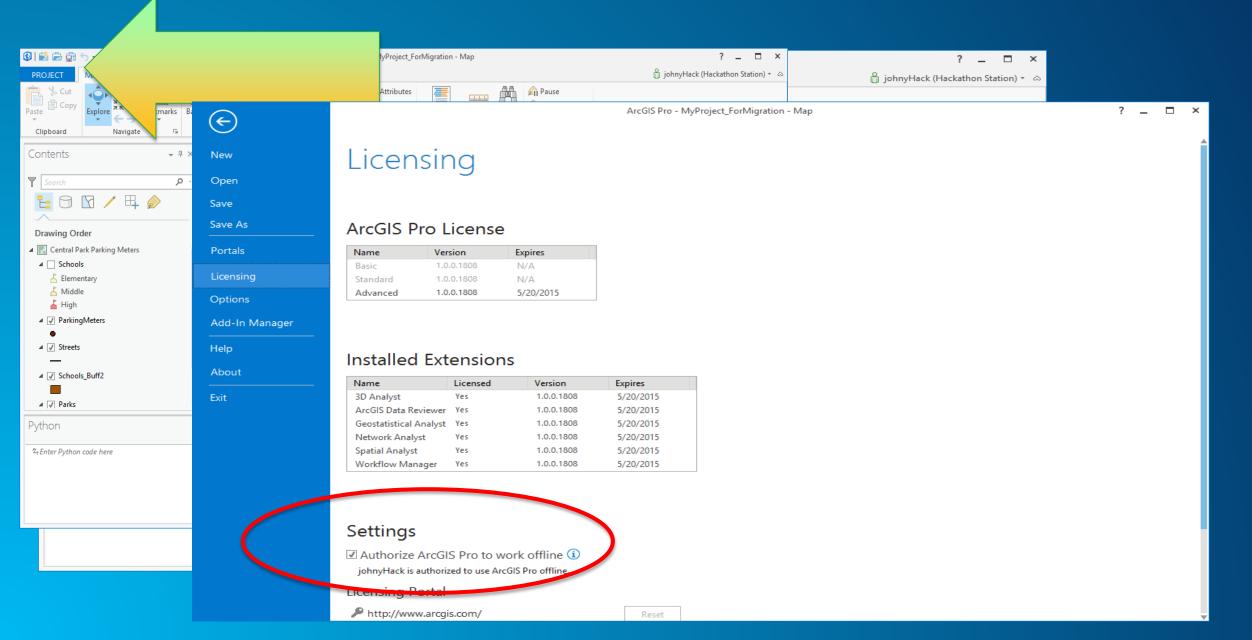

#### **Stand-Alone Scripting: IDEs or Command Line**

If True:

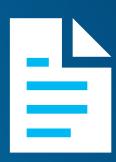

- ArcGIS Pro is open
- Sign-In Automatically checked on sign in dialog
- ArcGIS Pro authorized to work offline

# **Analysis and Geoprocessing**

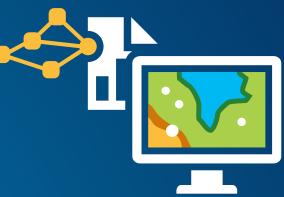

- Analysis tab: All things Analysis
   Analysis gallery, Find Tools, Network Analysis, Raster Functions, ModelBuilder, Python Window
- Geoprocessing pane location to find and run tools
   http://pro.arcgis.com/en/pro-app/help/analysis/geoprocessing/the-basics/what-is-geoprocessing-.htm
- Project/Geoprocessing History records all tools run on project
- Can customize the Analysis tab by adding tools to the analysis gallery
- Can customize the Geoprocessing pane by adding tools to favorites

# **Analysis and Geoprocessing**

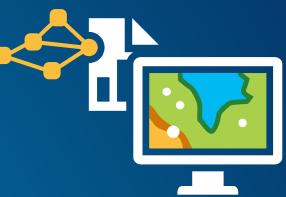

- Analysis tab: All things Analysis
   Analysis gallery, Find Tools, Network Analysis, Raster Functions, ModelBuilder, Python Window
- Geoprocessing pane location to find and run tools
   http://pro.arcgis.com/en/pro-app/help/analysis/geoprocessing/the-basics/what-is-geoprocessing-.htm
- Project/Geoprocessing History records all tools run on project
- Can customize the Analysis tab by adding tools to the analysis gallery
- Can customize the Geoprocessing pane by adding tools to favorites

#### **ArcGIS Pro:** The Analysis Tab

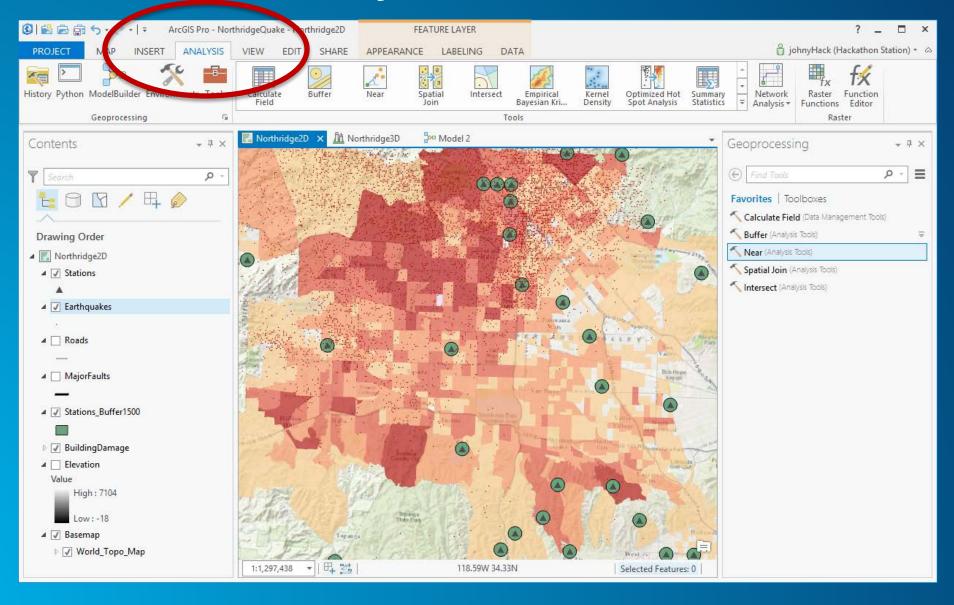

# **Analysis and Geoprocessing**

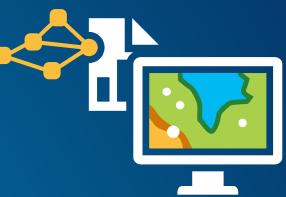

- Analysis tab: All things Analysis
   Analysis gallery, Find Tools, Network Analysis, Raster Functions, ModelBuilder, Python Window
- Geoprocessing pane location to find and run tools
   http://pro.arcgis.com/en/pro-app/help/analysis/geoprocessing/the-basics/what-is-geoprocessing-.htm
- Project/Geoprocessing History records all tools run on project
- Can customize the Analysis tab by adding tools to the analysis gallery
- Can customize the Geoprocessing pane by adding tools to favorites

### Some Key Differences

Use in\_memory only for intermediate outputs in scripts and models If in Geoprocessing Pane output copied to project gdb

Use Geoprocessing Pane menu to open and activate multiple tools Tools open side-by-side in ModelBuilder not Geoprocessing Pane

Do not support COM tools (.NET, Java, c++)
Custom tools developed with Python

### **Geoprocessing Dialog**

### Geoprocessing Pane

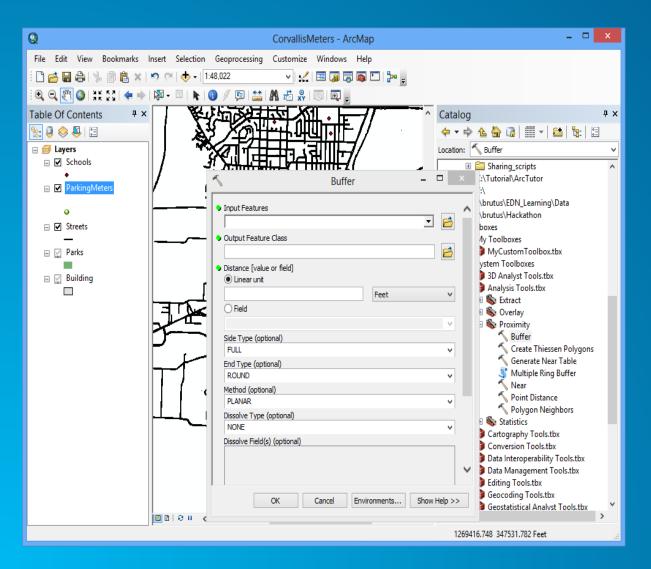

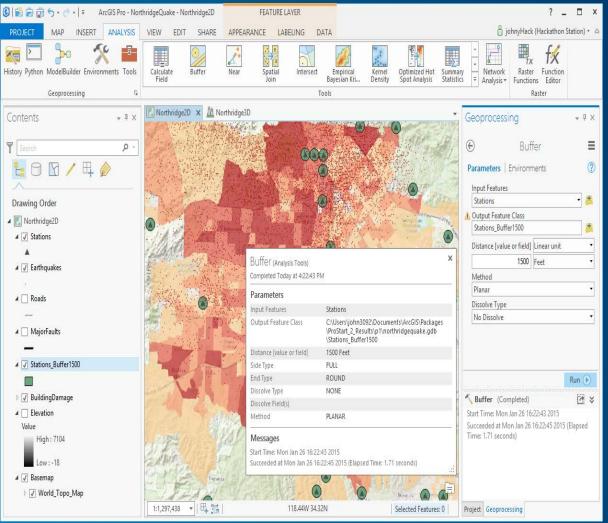

### Python Code Snippets after Geoprocessing

#### **ArcGIS Desktop**

#### **ArcGIS Pro**

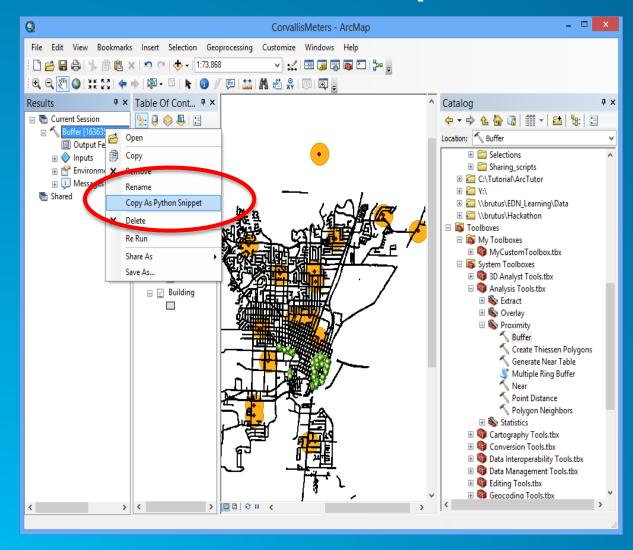

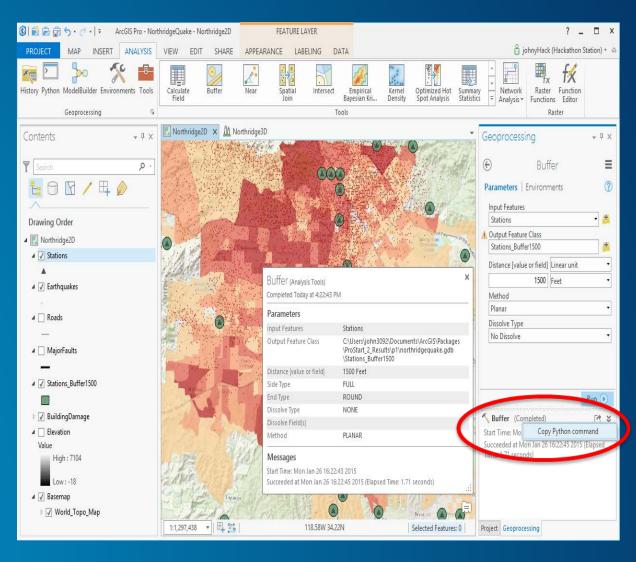

# **Analysis and Geoprocessing**

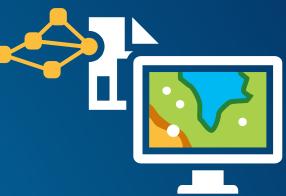

- Analysis tab: All things Analysis
   Analysis gallery, Find Tools, Network Analysis, Raster Functions, ModelBuilder, Python Window
- Geoprocessing pane location to find and run tools
   http://pro.arcgis.com/en/pro-app/help/analysis/geoprocessing/the-basics/what-is-geoprocessing-.htm
- Project/Geoprocessing History records all tools run on project
- Can customize the Analysis tab by adding tools to the analysis gallery
- Can customize the Geoprocessing pane by adding tools to favorites

### **Python Code Snippets**

**GP Results ArcGIS Desktop** 

#### CorvallisMeters - ArcMap File Edit View Bookmarks Insert Selection Geoprocessing Customize Windows Help v 🚅 🗏 🗓 🔊 🕞 🔼 🕍 💂 Table Of Cont... T X <u>%</u> <u>□</u> ⊗ <u>□</u> : Current Session ← → → ← № □ | # → | ≦ | № □ Location: Suffer Output Fe Selections Shared Copy As Python Snippet Toolboxes MvCustomToolbox.tbx Share As ■ System Toolboxes Save As... 3D Analyst Tools.tbx ■ Sample = ■ Analysis Tools.tbx ■ ☑ Building Sycolary ☐ Some Proximity Create Thiessen Polygons Generate Near Table Multiple Ring Buffer Point Distance Neighbors Neighbors Cartography Tools.tbx Conversion Tools.tbx Data Interoperability Tools.tbx Data Management Tools.tbx Bediting Tools.tbx Geocodina Tools.tbx > II & B II <

**GP History ArcGIS Pro** 

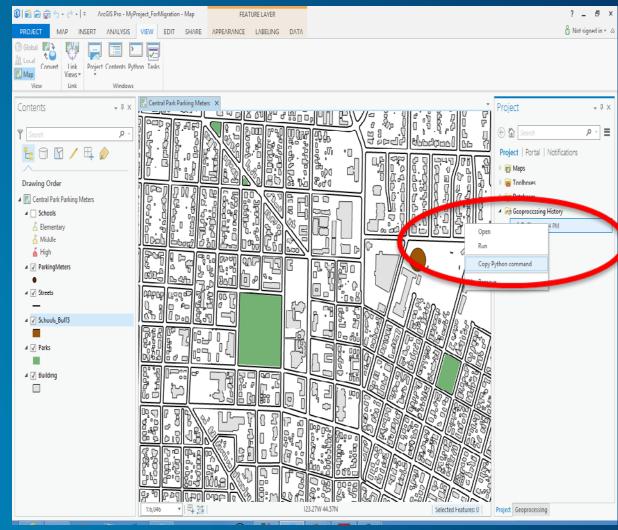

# **Analysis and Geoprocessing**

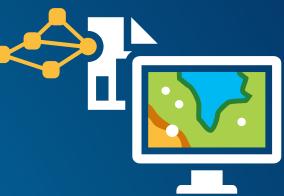

- Analysis tab: All things Analysis
   Analysis gallery, Find Tools, Network Analysis, Raster Functions, ModelBuilder, Python Window
- Geoprocessing pane location to find and run tools
   http://pro.arcgis.com/en/pro-app/help/analysis/geoprocessing/the-basics/what-is-geoprocessing-.htm
- Project/Geoprocessing History records all tools run on project
- Can customize the Analysis tab by adding tools to the analysis gallery
- Can customize the Geoprocessing pane by adding tools to favorites

### **Customizing Analysis Gallery and Favorites**

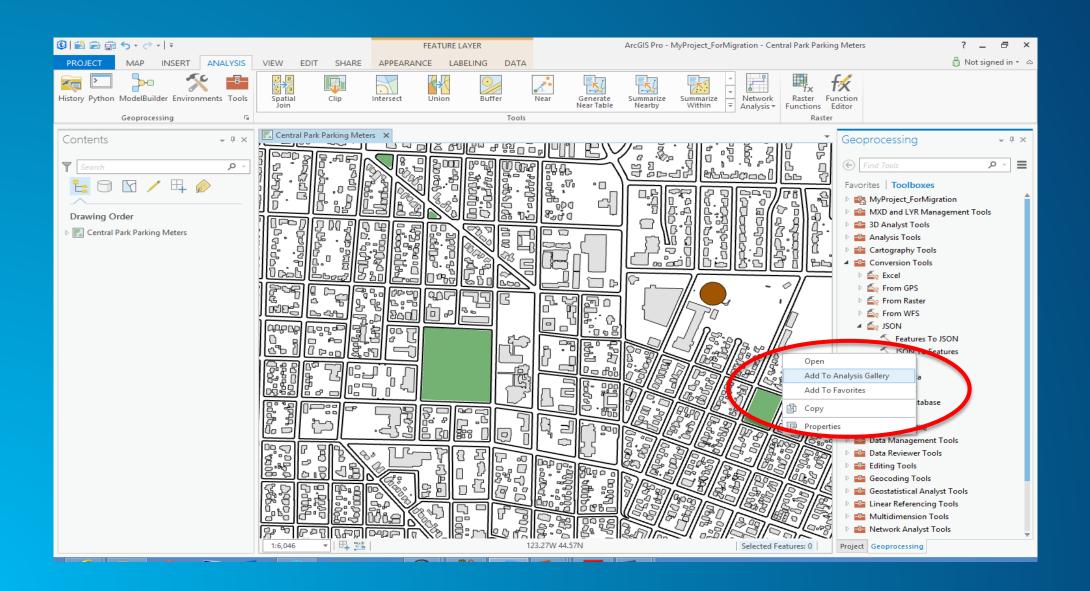

#### **Model Builder**

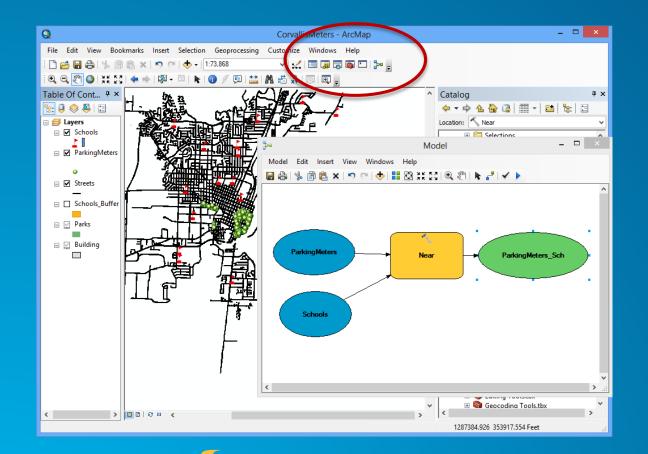

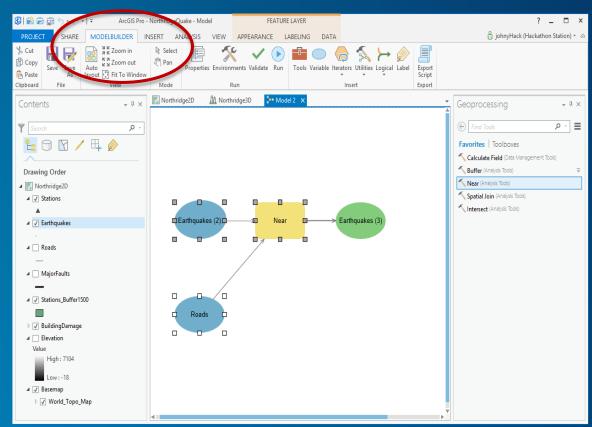

Not Backwards Compatible: Use Save As

#### **The Python Window**

#### ArcPy Café – The New Python Window in ArcGIS Pro https://arcpy.wordpress.com/Arc

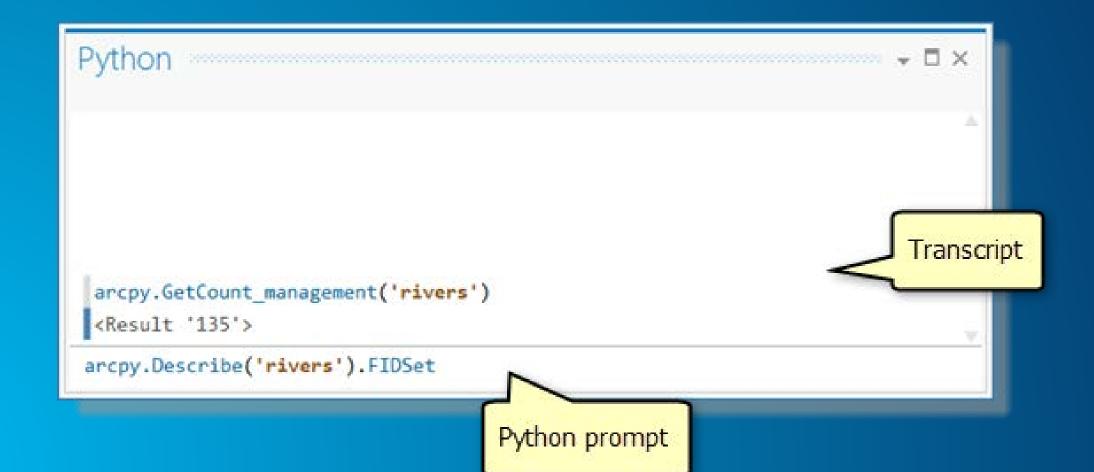

#### Demo - ArcGIS Pro Interface, Geoprocessing and Python

- Landing Page → <a href="http://pro.arcgis.com/en/pro-app/">http://pro.arcgis.com/en/pro-app/</a>
- Terminology and User Interface Reference Guide → <a href="http://pro.arcgis.com/en/pro-app/get-started/arcgis-pro-terminology.htm">http://pro.arcgis.com/en/pro-app/get-started/arcgis-pro-terminology.htm</a>
- Overview → <a href="http://pro.arcgis.com/en/pro-app/get-started/overview-of-arcgis-pro.htm">http://pro.arcgis.com/en/pro-app/get-started/overview-of-arcgis-pro.htm</a>
- User Interface → <a href="http://pro.arcgis.com/en/pro-app/get-started/arcgis-pro-user-interface.htm">http://pro.arcgis.com/en/pro-app/get-started/arcgis-pro-user-interface.htm</a>
- ArcPy Reference → <a href="http://pro.arcgis.com/en/pro-app/arcpy/main/arcgis-pro-arcpy-reference.htm">http://pro.arcgis.com/en/pro-app/arcpy/main/arcgis-pro-arcpy-reference.htm</a>
- Free and Cost Courses → http://training.esri.com/gateway/index.cfm?fa=search.results&searchterm=arcgispro
- Video <a href="http://geochannel.esri.com/index.cfm?event=video.view&channelld=38&videoId=4940">http://geochannel.esri.com/index.cfm?event=video.view&channelld=38&videoId=4940</a>

# Demo

#### Python scripts outside the Mapping Module will most likely just run

#### **Demonstration:**

Showed a script deleting feature classes from a File System folder in Desktop, referencing ArcPy functions.

Discussed how this script would work the same in ArcGIS Pro since all functions are located on the same classes.

### Migrating Scripts using Mapping module

ArcPy mapping – renamed:

Module in Pro: mp

**Fundamental Difference:** 

Data Frame object branched into Map, MapFrame, Camera

#### Demonstration of Mapping Code in Desktop and Modifying it to work in Pro

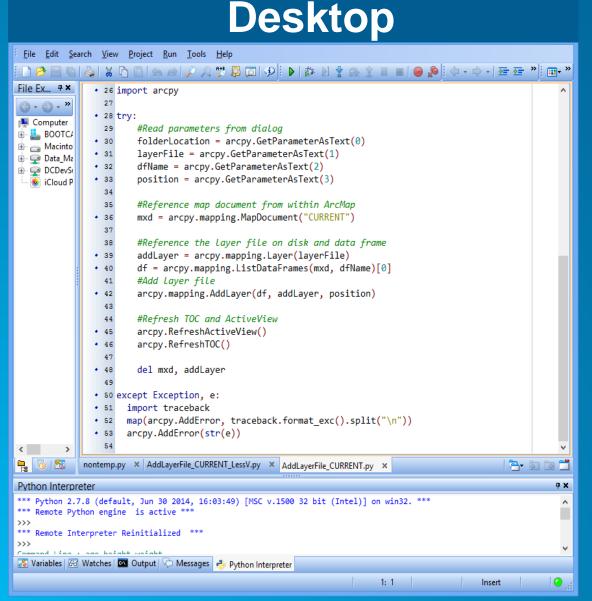

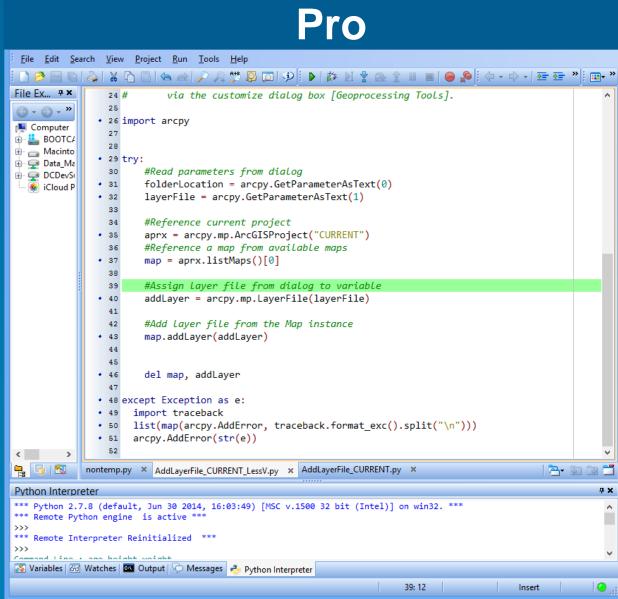